# **Foreman - Bug #5701**

# **Creating a host without OS set gives undefined method `boot\_filename' exception**

05/13/2014 07:23 PM - Justin Bovee

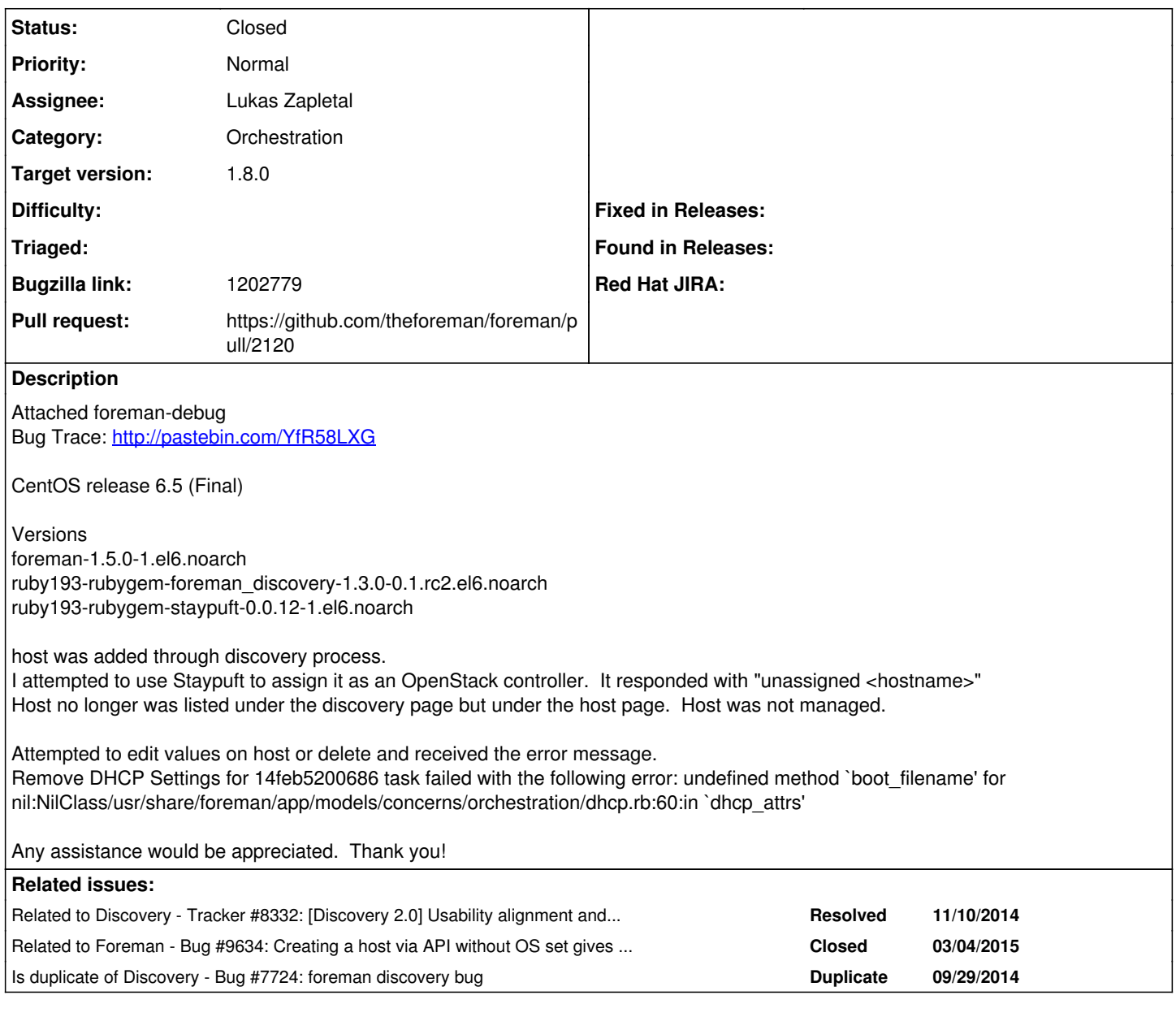

# **Associated revisions**

**Revision 00bce0c7 - 03/02/2015 04:57 AM - Lukas Zapletal**

Fixes #5701 - removed extra id/name HTML attributes

# **Revision 2565a49a - 03/05/2015 08:55 AM - Lukas Zapletal**

Refs #5701 - provided functional tests for edit html ids

## **Revision 0ec60642 - 03/06/2015 08:36 AM - Lukas Zapletal**

Fixes #5701 - removed extra id/name HTML attributes

(cherry picked from commit 00bce0c73d5ad3d06c369f39099bd660244c8d42)

# **History**

# **#1 - 05/14/2014 06:43 AM - Lukas Zapletal**

*- Project changed from Foreman to Discovery*

*- Category set to Discovery plugin*

Justin,

it looks like your host does not have Operating System assigned. This is required. Can you first make sure it has proper Operating System entry assigned and this Operatign System has all the required associations (templates, media etc)?

Then try to edit the host once again. Once we fix that, we need to find the way you managed to get into this state.

#### **#2 - 05/14/2014 10:27 AM - Lukas Zapletal**

I just reproduced this one - develop branch. It blows up even when OS is set.

### **#3 - 05/14/2014 10:57 AM - Lukas Zapletal**

Greg, it looks like we are merging the parameters incorrectly, we need to get rid of the root "discover" element:

Parameters: {"utf8"=>"[]", "authenticity\_token"=>"MHEY/WxtPNYH+uHJ5sRYl6C+qsnYlfXBvv2Cl46ExM4=", "host"=>{"na me"=>"52540039fb52", "hostgroup\_id"=>"", "environment\_id"=>"1", "puppet\_ca\_proxy\_id"=>"1", "puppet\_proxy\_id"=> "1", "managed"=>"true", "progress\_report\_id"=>"[FILTERED]", "type"=>"Host::Managed", "domain\_id"=>"1", "realm\_ id"=>"", "mac"=>"52:54:00:39:fb:52", "subnet\_id"=>"1", "ip"=>"192.168.122.186", "interfaces\_attributes"=>{"new \_interfaces"=>{"\_destroy"=>"false", "type"=>"Nic::Managed", "mac"=>"", "name"=>"", "domain\_id"=>"", "ip"=>"", "provider"=>"IPMI"}}, "architecture\_id"=>"1", "provision\_method"=>"build", "build"=>"1", "disk"=>"", "root\_pas s"=>"[FILTERED]", "is\_owned\_by"=>"1-Users", "enabled"=>"1", "model\_id"=>"1", "comment"=>"", "overwrite"=>"fals e"}, "discover"=>{"puppetclass\_ids"=>[""], "operatingsystem\_id"=>"1", "medium\_id"=>"1", "ptable\_id"=>"7"}, "id "=>"52540039fb52"}

What caused the change?

### **#4 - 05/15/2014 04:51 PM - Greg Sutcliffe**

@lukas I can't replicate that at all - with latest HEAD of both foreman and discovery, the form renders all objects with host[] not discover[]

#### **#5 - 06/24/2014 12:49 PM - Lukas Zapletal**

Greg, I just reproduced once again.

Just to put us on the same wave:

- discovered a random host

- on a discovered hosts page, clicked on Provision button
- New Host page appeared
- switched to Show Source browser feature
- search for "os\_select" text
- this is what I see:

<span id="os\_select">

 <div class="clearfix"><div class="form-group "><label class="col-md-2 control-label" for="operatingsystem\_ id">Operating system</label><div class="col-md-4"><select class="form-control " data-url="/os\_selected\_discove red\_hosts" disabled="disabled" id="discovered\_host\_operatingsystem\_id" name="discovered\_host[operatingsystem\_i d]" onchange="os\_selected(this);"><option value=""></option> </select><span class="help-block"></span></div><span class="help-block help-inline"><img alt="Spinner" class=" hide" src="/assets/spinner.gif" /></span></div></div>

</span>

### Note the: name="discovered\_host[operatingsystem\_id]"

### When I do New Host directly (clear case, no Discovered Hosts page involved), I see this correctly:

<span id="os\_select"> <div class="clearfix"><div class="form-group "><label class="col-md-2 control-label" for="operatingsystem\_id ">Operating system</label><div class="col-md-4"><select class="form-control " data-url="/hosts/os\_selected" di sabled="disabled" id="host\_operatingsystem\_id" name="host[operatingsystem\_id]" onchange="os\_selected(this);">< option value=""></option> </select><span class="help-block"></span></div><span class="help-block help-inline"><img alt="Spinner" class="

hide" src="/assets/spinner.gif" /></span></div></div> </span>

### Looking at the discovery/foreman code I think this naming is not correct.

### This is my local gem set:

```
$ cat bundler.d/Gemfile.local.rb 
gem "facter" 
gem "pry-rails"
```
gem "pry-plus"

```
# plugins
gem 'foreman_discovery', :path => "../foreman_discovery/"
```
Discovery: 5c524bb33caee8331e3ac3feac5633fb238910cc Foreman: 7f7c531e3e35d30687aacb41ba00ebd04c2e0daf

### **#6 - 09/29/2014 04:31 AM - Lukas Zapletal**

*- Is duplicate of Bug #7724: foreman discovery bug added*

### **#7 - 10/22/2014 06:43 AM - Frank Wall**

I have the same problem running Foreman 1.6.1 and discovery 1.4.0 RC4. It doesn't occur for all hosts, but I have at least two discovered hosts where the error is reproducable. When viewing the page source I can see the wrong name="discovered\_host[operatingsystem id]" too.

Please tell me if there is something I can do to trace the origin of this error.

### **#8 - 10/30/2014 04:56 AM - Lukas Zapletal**

Frank, thanks for the report. Are you able to tell for which hosts do you enconter the error? I'd like to identify when it happens.

### **#9 - 11/03/2014 11:24 AM - Frank Wall**

Lukas Zapletal wrote:

Frank, thanks for the report. Are you able to tell for which hosts do you enconter the error? I'd like to identify when it happens.

Unfortunately no. I was unable to find a scheme, it seems to happen for random hosts.

#### **#10 - 11/10/2014 05:09 AM - Lukas Zapletal**

*- Related to Tracker #8332: [Discovery 2.0] Usability alignment and autoprovisioning added*

#### **#11 - 11/13/2014 05:55 AM - Lukas Zapletal**

Frank, can you please re-test with this image:

<https://lzap.fedorapeople.org/temp/foreman-discovery-2.0pre1/>

## **#12 - 11/24/2014 08:35 AM - Lukas Zapletal**

I haven't confirmed yet, but user on IRC channel reports a workaround:

```
14:34 kick-buttowski | provision the machine with the ip that it booted from ( the discovery dhcpd ip )
14:34 kick-buttowski | and change it once you get a full host real quick ( before it get's built )
```
#### **#13 - 11/26/2014 05:50 AM - Frank Wall**

I guess I've found a way to reliable reproduce this error. You need to trigger a "Overwrite"-Condition, i.e. use an IP address or DNS name that is already in use. In this case foreman will notify about this problem and provide you with the "Overwrite" button. Once you click the button you will see the famous error: "undefined method `boot\_filename' for nil:NilClass". You will also see the wrong parameters as described in comments 5 and 7.

### **#14 - 11/26/2014 06:18 AM - Frank Wall**

@Lukas: Tested the new discovery image, but no change. I doubt that this bug is related to the discovery image.

#### **#15 - 11/26/2014 06:24 AM - Frank Wall**

The workaround from comment 12 does not work for me either. I still get the boot\_filename error when trying to provision the discovered host.

### **#16 - 12/16/2014 04:13 AM - Lukas Zapletal**

*- Related to Feature #8720: Add disable\_dhcp\_validations global setting added*

### **#17 - 12/17/2014 08:22 AM - Lukas Zapletal**

*- Project changed from Discovery to Foreman*

*- Subject changed from undefined method `boot\_filename' when attempting to change/delete host that was discovered to Creating a host without OS set gives undefined method `boot\_filename' exception*

*- Category changed from Discovery plugin to Web Interface*

*- Priority changed from High to Normal*

Okay this turns out to be bug in Foreman Core, nothing to do with Discovery. Steps to reproduce:

1) New Host (bare metal)

- 2) Do not use Host Group
- 3) Fill all the required parameters except OS

4) Submit, bang you have the error

Apparently OS is marked as required but it does not work and it proceeds with orchestration (where it fails during DHCP step).

### **#18 - 12/17/2014 09:01 AM - Lukas Zapletal**

- *Project changed from Foreman to Discovery*
- *Category changed from Web Interface to Discovery plugin*

Update, it only happens when Discovery plugin is loaded ;-)

## **#19 - 12/17/2014 11:53 AM - Lukas Zapletal**

I just reproduced it even without Discovery. I did select an architecture but nothing else on the OS tab! I am leaving the discovery project until we identify what is wrong.

### **#20 - 12/17/2014 12:28 PM - Lukas Zapletal**

- *Project changed from Discovery to Foreman*
- *Category changed from Discovery plugin to Orchestration*

Ok I found the problem. Since our DHCP code is in our orchestration code that is triggered from a validator, it fails even when things were not set correctly:

From: /home/lzap/work/foreman/app/models/host/managed.rb @ line 152 Host::Managed#\_callback\_before\_2313:

```
 => 152: validates :architecture_id, :presence => true, :if => Proc.new {|host| binding.pry; host.managed}
```
[1] pry(#<Host::Managed>)> host

=> #<Host::Managed id: nil, name: "test22.local.lan", ip: "192.168.122.25", last\_compile: nil, last\_freshcheck : nil, last\_report: nil, updated\_at: nil, source\_file\_id: nil, created\_at: nil, mac: "c8:8e:78:53:c5:86", root \_pass: "c8:8e:78:53:c5:86", serial: nil, puppet\_status: 0, domain\_id: 1, architecture\_id: nil, operatingsystem \_id: nil, environment\_id: 1, subnet\_id: 1, ptable\_id: nil, medium\_id: nil, build: true, comment: "", disk: "", installed\_at: nil, model\_id: nil, hostgroup\_id: nil, owner\_id: 1, owner\_type: "User", enabled: true, puppet\_c a\_proxy\_id: nil, managed: true, use\_image: nil, image\_file: nil, uuid: nil, compute\_resource\_id: nil, puppet\_p roxy\_id: nil, certname: nil, image\_id: nil, organization\_id: 3, location\_id: 2, type: "Host::Managed", otp: ni l, realm\_id: nil, compute\_profile\_id: nil, provision\_method: "build", primary\_interface: nil, grub\_pass: "", d iscovery\_rule\_id: nil> [2] pry(#<Host::Managed>)> host.managed => true

[3] pry(#<Host::Managed>)> host.architecture\_id

 $\Rightarrow$   $ni1$ 

When rails enconters a validation error, it continues with all the other validations. We need either to tell Rails to make the architecture/OS validations as fatal and not to continue or we need to fix the boot filename method so it does not fail.

### **#21 - 12/18/2014 04:16 AM - The Foreman Bot**

- *Status changed from New to Ready For Testing*
- *Pull request https://github.com/theforeman/foreman/pull/2026 added*
- *Pull request deleted ()*

### **#22 - 01/13/2015 11:26 AM - Frank Wall**

Hm. I've tested the patch from pull request 2026. It certainly fixes the boot filename *exception*, but it doesn't solve the problem.

Once I try to use an IP/MAC where a DHCP/DNS entry already exists, Foreman prompts me to overwrite the old entry. When this happens, the parameter for operatingsystem gets lost, because it is again wrapped inside the discovery\_host parameter:

"discovered\_host"=>{"puppetclass\_ids"=>[""], "operatingsystem\_id"=>"9"}

This leads to a loop: I set the operating system again, click "Overwrite", and the operating system is once again empty...

#### **#23 - 02/02/2015 09:33 AM - Lukas Zapletal**

*- Pull request https://github.com/theforeman/foreman/pull/2120 added*

*- Pull request deleted (https://github.com/theforeman/foreman/pull/2026)*

Frank, I finally found the issue. Here is a patch for develop branch, it's few lines:

<https://github.com/theforeman/foreman/pull/2120>

Can you please try with Foreman stable and Discovery? Should work.

### **#24 - 02/25/2015 03:54 AM - Lukas Zapletal**

*- Related to deleted (Feature #8720: Add disable\_dhcp\_validations global setting)*

## **#25 - 03/02/2015 05:01 AM - Lukas Zapletal**

*- Status changed from Ready For Testing to Closed*

*- % Done changed from 0 to 100*

Applied in changeset [00bce0c73d5ad3d06c369f39099bd660244c8d42.](https://projects.theforeman.org/projects/foreman/repository/foreman/revisions/00bce0c73d5ad3d06c369f39099bd660244c8d42)

# **#26 - 03/02/2015 05:09 AM - Dominic Cleal**

*- translation missing: en.field\_release set to 28*

## **#27 - 03/04/2015 07:14 AM - Lukas Zapletal**

*- Related to Bug #9634: Creating a host via API without OS set gives undefined method `boot\_filename' exception added*

## **#28 - 03/17/2015 08:40 AM - Lukas Zapletal**

*- Bugzilla link set to 1202779*

### **Files**

foreman-debug-oASL8.tar.xz 475 KB 05/13/2014 Justin Bovee